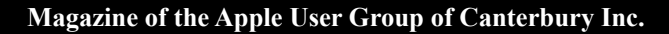

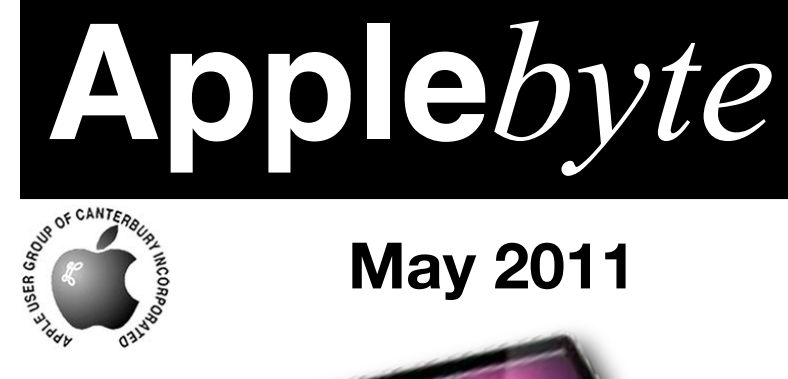

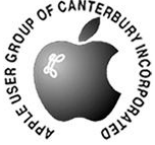

# **May 2011**

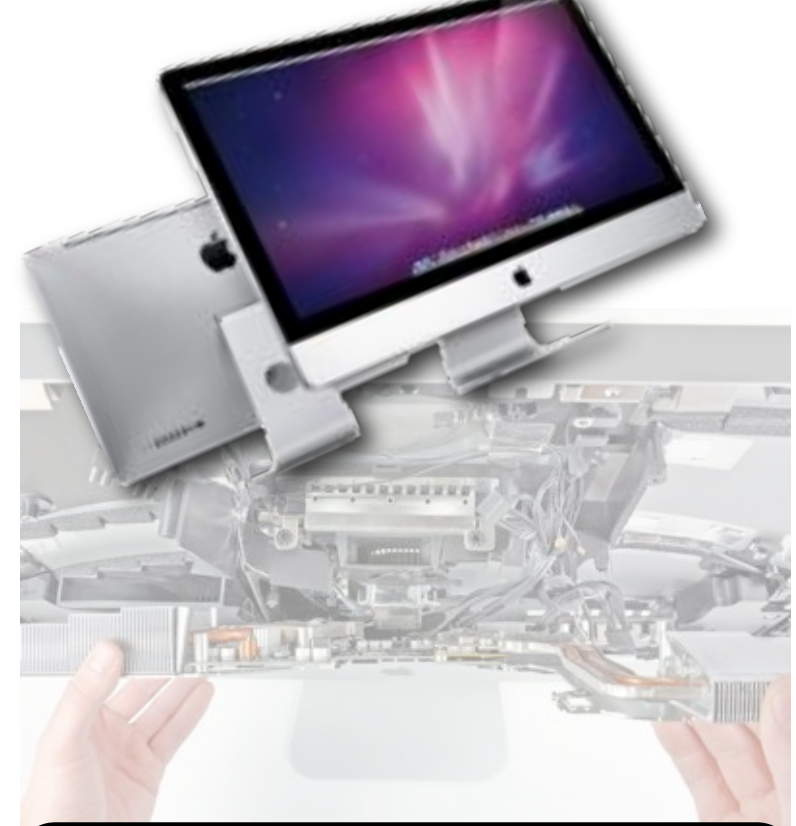

## **Waimairi School May 25th 7:30 pm**

#### **APPLEBYTE** is the monthly magazine of:

Apple User Group of Canterbury Inc.

Submissions for publication are due by the 12th of the month of publication. Please submit all articles to:

#### **[editor@appleusers.co.nz](mailto:editor@appleusers.co.nz)**

#### **Copyright: © 2011 Apple User Group of Canterbury Inc.**

This publication is copyright to the Apple User Group of Canterbury Inc. Individual articles may by copyright to their authors or publishers and are reproduced here with permission.

#### **APPLEBYTE Subscriptions:**

Digital (PDF file): Free; email will announce availability to download Printed: \$30 for 11 issues (1 year) including NZ postage.

## **Contents**

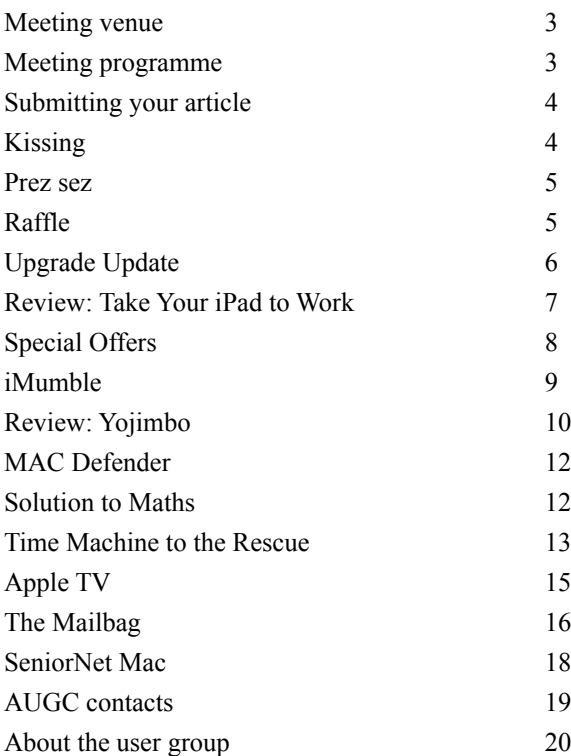

**Applebyte** is produced on an Apple MacPro using Pages software. The magazine is printed by PrintStop [\(http://www.printstop.co.nz\)](http://www.printstop.co.nz).

## **Meeting venue**

Meetings are held on the last Wednesday of each month (except December) beginning at 7:30pm, at Waimairi School at the end of Tillman Avenue, off Bligh's Road.

Drinks and snacks are available while we all calm down after the excitement of the meeting.

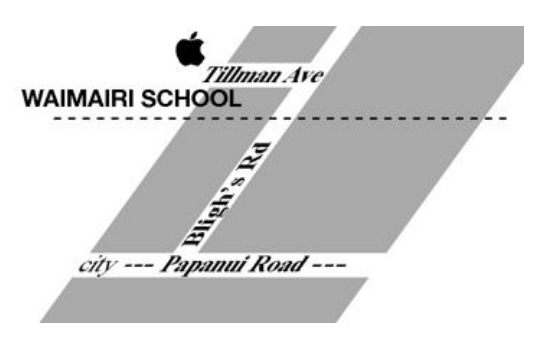

Some members carpool to get to meetings. If you don't have a car and find it difficult to get to meetings, please contact a committee member to arrange transport. Usually there is someone living near you who can offer a lift.

## **Meeting programme**

#### **Wednesday 25th May 2011**

#### **7:30 Monthly Meeting**

- Welcome and News
- GarageBand
- Configure a Computer
- MacBasics
- Information Exchange
- Raffle
- Supper

This looks a little like last month's programme - we had an entertaining visit last month from Kelly Eyerman of Ingram Micro, a wholesaler of all things Mac (and other things).

Come along and share your passion for Apple products. Learn about the latest technology, and enhance your skills. And meet with old and new friends over supper. Also remember to try your luck with the evening's raffle. Visitors welcome.

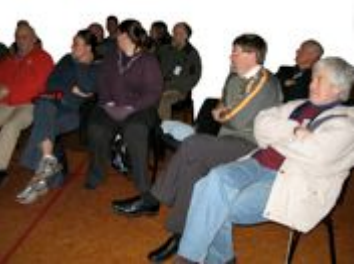

**Applebyte** page 3

## **Submitting your article**

Electronic submissions are preferred (to save wear and tear on my fingers). Just choose whatever format suits and send it to:

#### **[editor@appleusers.co.nz](mailto:editor@appleusers.co.nz)**

One page is roughly 450 words. Most article are less than 4 pages, but longer articles may be accepted if of particular interest or relevance. Please ask in advance if you are planning a longer article.

Please write clearly; short sentences are recommended to help you do this. Use a spell-checker. If you are quoting some other article, please include an acknowledgment of your source.

Pictures can help explain your article, so by all means include one (or more) if appropriate. The format is not important - jpeg, tiff and gif are all fine, but try to provide a high quality image (300 dpi) if possible.

For screen shots, you can use the build-in Apple functions Apple-Shift-3 or Apple-Shift-4, or a utility such as Snapz Pro, available from:

**[http://www.macdownload.com.](http://www.macdownload.com)**

## **Next Deadline: 12 June 2011 Kissing**

Now that I have your attention ... I just thought that you may be interested to know that a Japanese lab has invented an Internet kissing machine. The device may let you "French kiss" someone over the Internet. And by "kiss," we mean waggle your tongue on a plastic straw, thereby making another plastic straw waggle remotely on someone else's tongue. Hot, huh? Well, the folks at Tokyo's Kajimoto Laboratory say it's just the beginning of what could become a full-on person-to-person experience over the Internet.

A researcher at the university manipulates the plastic tube on one device with his tongue. A program stores the movements on a computer and then transmits them to another device, causing its tube to move - presumably in someone else's mouth.

The idea is to help lovers -- in long-distance relationships, say -- by transmitting the tactile sensation of kissing from one person to another. There are refinements on the way, they say. "The elements of a kiss include the sense of taste, the manner of breathing and the moistness of the tongue, If we can recreate all of those, I think it will be a really powerful device."

The potential is endless - kissing a partner or a group of people at once? And porn is sure to try to get in on the act somewhere!

#### page 4 **Applebyte**

### **Prez sez**

Years ago when I belonged to a large international company, we used to have regular meetings of the Sales Depts with the Research & Development folk. Both departments driven by those grey eminences who lived upstairs (Finance) on the top floors.

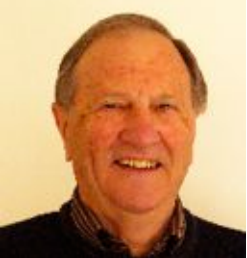

I can recall the Sales department always demanding something new to entice their clients to buy - and the Research Department, while always, bragging about new wonders in the

pipeline , but urging caution about release of these new ideas - before they had been fully tried and tested.

Sales were always keen to push ahead and take a chance that things would get by. And as it happened they usually did with quite spectacular results, and sales folk got their bonuses. Its a hard world, and the brains in a company often miss out on this little item

The friction between the Departments were very real ,

but in a co-operative way the company progressed and eventually (after I had long gone) it even achieved a leading place in the world of its speciality line of work. And the Finance folk upstairs got the big bonuses and were the eventual beneficiaries

 In this latter day world I can see a similarity with our own Apple folk progress by constant shoving by the Sales department who ask for some new dream,

some one else has the ability, and the Research folk capitalizing on that dream Because both departments have a trust in the other department 's ability to dream what can be done and sold.

However who in any department ever thought that they could sell an iPad to the Queen? What next?

See you all at the next meeting

## **Raffle**

Our visitor last month, Kelly Eyerman of Ingram Micro, left us a few goodies from their vast warehouse. So this month we are raffling an ...

#### **iPod Touch or iPhone car mounting cradle to secure it to your windscreen or vent, by Kensington.**

*Remember to get a ticket*

**Applebyte** page 5

*Noel Strack*

## **Upgrade Update**

#### *Follow-up from last month's article.*

Last month I described a problem I have had for many years with Quicken – the fact that the software sold since 1998 does not do wrap around on searches. As Tony Mander pointed out to me, even the most basic text editing software does that. Well, Quicken doesn't. So the versions I bought in 2003 and 2005 have lain unused gathering dust for 6-8 years.

But now that I have upgraded to Snow Leopard OS 10.6 and a new iMac, I had to upgrade Quicken, whether I liked it or not. No Classic programs work on the new hardware. I thought I was going to get snowed under until I was helped by our editor, Mr Peter Fixit (his old name was Fitchett). I demonstrated the problem, and within minutes he demonstrated the answer – to push the Home button before doing the search. Then the search yielded what I was looking for within 1-2 seconds, without stopping at the end to ask if I wanted to start again at the beginning. Brilliant. Thank you, Peter.

This idea works on the new iMac because it works so much faster than the old iMac G5. Searching through three years of accounting data took about 10 seconds on the latter, but now it's only a second or two.Very acceptable.

The new iMac was supposed to be the last of the old line, but Dick Smith accepted about 15 orders without having the stock, so they upgraded us all to the new iMac. Also very acceptable. It has something in it called Thunderbolt, which is the latest name they can think of to make you think it goes faster than anything else. Thunderbolt replaces Firewire. My machine is a 2.5 GHz Intel Core i5 with 4 GB 1333 MHz DDR3 (whatever that means). Other more advanced models go at 3.4 GHz, no doubt for a substantial increase in price.

I am sure there are lots of goodies in the machine worth exploring. Now if only someone could design an 8-day week, I'd have a spare day to explore it. Mmmmm…

My further interests:

My new iMac may seem a lot faster, but my chess program, *Sigma*, designed specifically for the Mac, says it is not fast enough to enable the computer to play at grandmaster strength (2500 ELO rating). It plays at 2400 only, about NZ champion level. (I play at about 1700 rating, a long way down the ranks.)

*[Ed: If you have a thing for chess, you can now download* Sigma*, and game libraries, for free. Although the program may say the computer is not fast enough, it is possible that it doesn't have enough memory.]*

#### page 6 **Applebyte**

 **Review: Take Your iPad to Work**

*Dave Greenbaum*

#### **Take your iPad to Work, by Brian Proffitt Course Technology, Cengage Learning.**

Take your iPad to Work is exactly what you'd expect from this book: how to use your iPad in business settings. The book forgoes all but the basic details of setup, troubleshooting and multimedia and focuses strictly on a suite of business apps.

The first half of the book assumes the user has not used an iPad, so issues of setup and configuration are first addressed. After knowing how to setup Mail, Safari and Mobile Me is when this book really takes off.

Instead of most books' standard giving a cursory "Hey there's iWork for the iPad", each iWork application (Pages, Numbers, Keynote) is devoted its own chapter and includes key details in how to best utilize each application in order to get your job done.

Realizing that as of this writing Airprint is limited to a small group of printers, he devotes an entire chapter to printing from your iPad and how to use the often confusing PrintCentral and WePrint.

The last 22 chapters in the book focus on specific iPad business situations and their applicable apps: Remote Desktop (LogMeIn), Point of Sale (Quick Sale), Invoicing (Simple Invoice), Social Media (Facebook via Safari), Shipping (DST), Web Meetings (WebEx, Air Sketch), Blogging (BlogPress), Web Site Stats (Analytics HD), Task Management (Things), Project Management (SG Projects), CRM (Contacts Journal), Collaboration (SharePoint), and Travel (Kayak).

If you don't have interest in any of the above business uses of the iPad, you might skip the book. However, if you are using the iPad in business, I can't imagine you not needing one of those apps. I was both impressed and inspired by some of the ideas and pretty much downloaded every app suggested in the book. With so many apps out there it's hard to know which ones are worth making the investment in learning. This book makes it easy

Overall, an excellent how to manual for making the iPad a critical business tool and the author has direct suggestions on how to maximize your use of the iPad. If you are using your iPad to play Angry Birds and watch Netflix only, this book isn't for you!

Pros: Covers key business tools and apps Cons: Could become outdated as new apps develop

*Five out of Five Dogcows*

Originally published and written for the Lawrence Apple Users' Group 2.0 **<http://www.laugks.org/news>** and published by Dave Greenbaum at **[http://www.clickheretech.com](http://www.clickheretech.com/)**

## **Special offers**

*Peter Fitchett*

**Note: These specials are available to all user group members. Contact Peter [\(web@appleusers.co.nz\)](mailto:web@appleusers.co.nz) for access or coupon codes.**

#### **Micromat TechTool Pro 6**

TechTool Pro 6 (**<http://www.micromat.com/>**) delivers total hardware diagnostics, drive repair and daily maintenance for your Mac. Singleclick diagnostics scan critical hardware to identify impending problems. SMART test any internal ATA or SATA drive (including internal SSD's), repair corrupt volumes, clone drives for trouble-free recovery, optimize your Mac to keep it running smoothly, plus monitor your local area network activity. TechTool Pro provides ongoing protection too, alerting you when aberrant behavior is detected, so you can maintain top performance on your Mac every day.

With a regular price of US\$99.99, this special price exclusively for Apple user group members is only US\$59.99.

This offer is valid through **August 31, 2011**.

#### **Agile 1Password**

Too many passwords to remember? 1Password 3 for Mac is a password manager that goes beyond simple password storage by integrating directly with your web browser to automatically log you into websites, enter credit card information, fill registration forms, and easily generate strong passwords.

As an Apple user group member, you are entitled to get the single user 1Password on the Mac for US\$29.99, well below the normal retail price of US\$39.99 (US\$52.49 for the 5-user family version, which is usually US\$69.99). You also get a 25% discount on everything in the Agile store:

#### **[https://agilewebsolutions.com/store](https://agilewebsolutions.com/store?d=MUG)**

 1Password is separately available for the iPhone or iPad (US\$9.99) and iPad/iPhone combo (US\$14.99) from the Apple iTunes Store.

This offer is ongoing.

#### **Disk Drill Data Recovery**

Disk Drill (**<http://www.cleverfiles.com/>**) protects your files from accidental deletion with Recovery Vault and recovers lost data from Mac disks. It features a number of advanced scanning modes for data recovery of FAT, NTFS, HFS/HFS+, other file systems and formatted (initialized) drives. It is a professional, but extremely simple, Mac data recovery software that helps rescue data on Mac disks, external or internal hard drives, memory cards, cameras, iPods Classic, and others.

#### page 8 **Applebyte**

Free download for Basic version; 20% discount on the Pro version (normally US\$89.)

This offer is ongoing.

#### **Apress ebooks**

25% discount; **<http://www.apress.com/>**

**Take Control Books** 30% discount; **[http://www.takecontrolbooks.com/catalog](http://www.takecontrolbooks.com/catalog?cp=CPN90219MUG)**

#### **O'Reilly**

40% discount on books & videos; 50% discount on ebooks; **<http://www.oreilly.com/store/>**

#### **Peachpit Press**

35% discount; **<http://www.peachpit.com>**

#### **Macworld**

US\$15.00 for 12 issues (normally US\$27.97) **<http://www.macworld.com/useroffer>**

**Note: These specials are available to all user group members. Contact Peter [\(web@appleusers.co.nz\)](mailto:web@appleusers.co.nz) for access or coupon codes. For further specials, see our website.**

## **iMumble 28.0**

*Barry Clark*

#### **iFinance**

"Financial modeling" - what a farce. Using mathematical formulae to control people's lives. Great idea.

Never worked, never will.

*[Ed: "mathematical formulae to control people's lives" - seems that would be robots, wouldn't it?]*

**Applebyte** page 9

## **Review: Yojimbo**

#### *Dave Greenbaum*

Yojimbo, according to my Japanese friends often translates to "bodyguard" and that's a good name for a program that keeps and protects the little bits of information that come across our virtual desks on a daily basis. It's no wonder BareBones made it a featured app in the new Mac App Store.

Yojimbo is a database of any information you can throw at it and is most often compared to programs like Evernote or MacJournal. Yojimbo 3.0 is US\$38.99 and requires 10.5.7 and will run on Intel and Power PC systems.

Of all the information-gathering apps, Yojimbo is the clear leader in Mac integration and featuring a Mac interface. BareBones, the developer of Yojimbo, has a long and rich history on the Mac platform and their expertise shines in this app. While information can be added via the standard typing or drag and drop method, Yojimbo also provides hot

keys for entries as  $\bullet$  vertex the term from the term of well as adds itself to the service menu. I was able to keep track of various bookmarks and URLs, right from the menu bar by right clicking. What's the Japanese word for "sweet?"

For me, tracking bookmarks was the killer feature that brought me back to

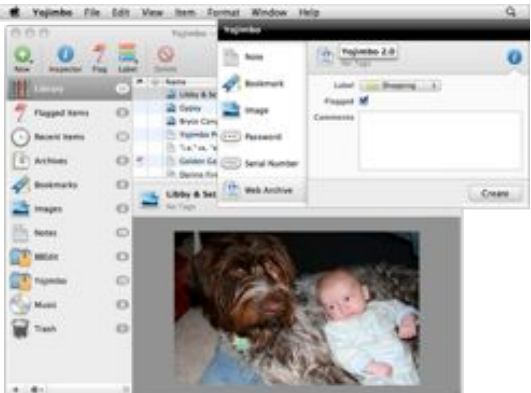

using Yojimbo. I was a previous Yojimbo user, but started using other programs which offered synchronization via the web. With the uncertainty of cloud-based bookmark services, I realized the importance of keeping key information directly on my computer. Synchronization is nice and I'll continue to use it, but I want to keep a local copy of my data under my exclusive control. I'm concerned not only about free services going away, but I also grow increasingly concerned about keeping confidential data on the web. Yojimbo supports syncing between computers via Apple's MobileMe service, but the data is not accessible directly via the **[http://me.com/](http://me.com)** website.

page 10 **Applebyte** Similar to other information managers, Yojimbo uses the collection, label and tag model to allow quick finding and classification of information within its database. An individual piece of information can be listed in multiple folders and be tagged and labelled in multiple ways. Yojimbo handles most data formats such as text, images, PDFs, sounds, and bookmarks. Alternatively, instead of storing a bookmark, Yojimbo can

actually make a web archive of the file which is great for offline viewing on an airplane. Two data formats unique to the Yojimbo are serial numbers and passwords. These are securely stored in the program. I'll continue to use my Mac's keychain for my most secure passwords, but I did like storing serial numbers in this program within Yojimbo's structure for quick search and retrieval.

Comparing Yojimbo to other products, Yojimbo's differentiation as mentioned earlier is Mac integration and Mac UI elements. The program simply feels more Mac-like than other programs I've tried. Additionally, Yojimbo effectively uses the Mac's function keys to bring up the Quick Input menu or to activate Yojimbo's dock interface for dragging or direct searching. Other programs have this, they just don't do it as well. New in version 3.0 is the ability to scan directly into the program, making it great for keeping recipes and hard copies of receipts and serial numbers.

I was disappointed with the iPad version of Yojimbo (sold separately via the iTunes App Store). The synchronization is only from the Mac to the iPad and must be manually initiated over a local wifi connection. Information cannot be added or modified on the iPad, only viewed. Given the separate pricing, I'd suggest avoiding the iPad app until twoway synchronization is added. Another disappointment was the lack of a built-in backup function. Even the help menu doesn't explain how to back up Yojimbo. To find that out, you have to search Bare Bones' FAQs. Considering the importance of information stored inside the program, failure to include an easy backup option is a glaring error.

For version 2.0 users, the only new features is the ability to scan directly into Yojimbo as well as support for the iPad app (again sold separately). Fortunately if you are a 2.0 user, BareBones will give you 3.0 for free! That's a welcome change from most other companies' policies. For those users needing an information manager that takes full advantage of their Mac's unique capabilities, and who don't need access to that information on devices other than a Mac, Yojimbo is a great and obvious choice. The inability to add information via an iOS device is a severely limiting factor for many users, but I hope Bare Bones will change their approach to ubiquity of information access. Considering the large number of Evernote buyers on the App Store's first day, the writing is on the wall.

#### **<http://www.barebones.com/products/yojimbo/>**

Pros: Full integration with the Mac's capabilities and functions, quick and easy data entry anywhere you are on your Mac

Cons: Lack of easy backups, inability to add information via an iOS device.

#### *3 out of 5 dogcows*

Originally published and written for the Lawrence Apple Users' Group 2.0 **<http://www.laugks.org/news>** and published by Dave Greenbaum at **[http://www.clickheretech.com](http://www.clickheretech.com/)**

## **MAC Defender**

As you wander about the internet, you may stumble across an offer to install a new anti-virus program that will scan your computer for any malware that has managed to find its way onto your hard disk.

The Mac is becoming more common these days, and it is only a matter of time before we may need an anti-virus program, so a free offer sounds almost too good to turn down.

The main problem is that the program does not report finding a virus program called MAC Defender - yes, that is correct, it fails to find itself the program is yet another attempt to get you to install malware on your computer!

MAC Defender is a rouge anti-virus program for Mac OS X being distributed via websites that will "detect" nonexistent threats as being present on the user's system in an effort to persuade them to hand over their credit card information and purchase a "subscription" to the program. If the user does not purchase, the program will start popping up pornographic websites to create an actual problem on the system.

So just another warning - I am sure you have seen it before:

**Do not download and authorize the installation of applications (Trojans) from untrusted sources. No OS can protect users from themselves (or we wouldn't be able to install any software). Those who grant attackers access to their Macs, should not be surprised to find their Macs are compromised.**

## **A Solution to Maths**

So you think that you stink at Maths?

A team of researchers at University of Oxford and University College London may have found a way to boost arithmetic skills by hooking up your brain to electrodes. The researchers spent twenty minutes firing up the neurons in their subjects' right parietal cortex (the part of the brain that deals with spatial and mathematical thinking) with direct-current stimulation. Then out cam the maths test.

The result? Subjects who had their brain stimulated were better at learning numerical symbols than the test group that didn't. The best part is that the electrically-stimulated math-boost lasted a whole six months, which is promising, especially for patients with math learning disabilities.

So no doping for your exams ... just go and 'get fried'. And just think what maths you will be able to do if you survive the electric chair!

#### page 12 **Applebyte**

## **Time Machine to the Rescue**

#### *Peter Tuffley*

I've used Time Machine as a convenient means of backing up for over two years. But until recently I hadn't needed to use it to recover lost data. Until, that is, all my Stickies Notes suddenly disappeared…

Right from my early days as a Mac user I've used Stickies as a convenient way of storing reminders to myself about all manner of things: contact details of people in different areas of my life, usernames and passwords and the sites they variously relate to, books I mean to get hold of and read some day, the name of a composer whose music I've heard discussed on the radio and want to get to hear more of, and so on. Some of the notes are fairly ephemeral, but altogether there's some 12+ years' worth of accumulated information stored on 9 different Stickies notes that all conveniently pop up together when I click on the Stickies icon in the dock.

Except that, one day towards the end of March, they didn't. What appeared instead was one single blank note, as happens the first you open the app. All my accumulated Stickies data had gone.

This, I recognised, was the kind of problem Time Machine was designed to overcome, enabling one to travel back in time and recapture the state of one's machine before the data loss and then recover that which had got lost. I had never done it before, and was prepared for something of a wrestling match with the unfamiliar; but in fact the process turned out to be very easy.

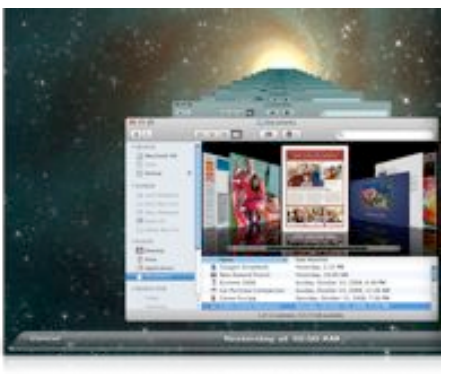

Clicking on the Time Machine icon transformed the screen into a vista of windows stacked one behind the other stretching backwards in time, with a timeline down the right hand side, and a simple toolbar at the bottom, in the centre of which was displayed the day and time of whichever window one clicked on.

I was thus able to go back to a time before the morning when my Stickies notes had vanished, find and click on the Stickies database icon, then click on the "Restore" tab at the right-hand end of the toolbar. I was then asked for my password, and after supplying that and clicking on the "Cancel" tab at the left of the toolbar to close Time Machine and return to normal desktop view the job was done. Next time I clicked on my Stickies icon, to my delight and relief, all my lost notes popped up again.

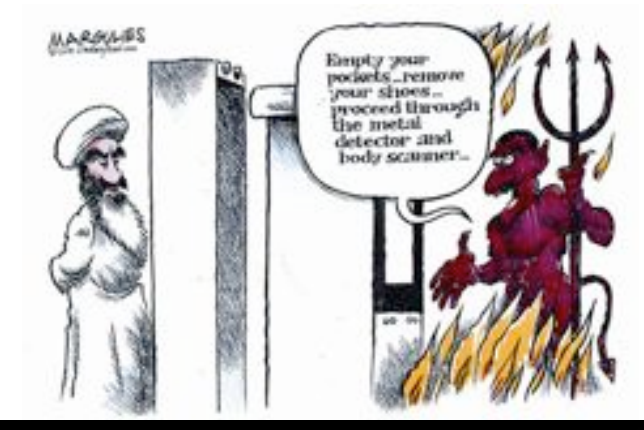

# 56005

## MagnumMac has evolved into YOOBEE

YOOBEE is all about making your creative dreams come true. We're still owned by the same people and we've still got the same great Apple products and peripherals to suit your creative and business needs.

While our Christchurch store in Moorhouse Avenue remains closed ... we have a fully functioning service department up and running at our Blenheim Road premises: Unit 2, 213 Blenheim Road, Christchurch

All our other YOOBEE stores are operating normally and we'd love to hear from you.

Find out more about YOOBEE and join our creative community at www.yoobee.com or call 0800 4 YOOBEE.

# **Authorised Reseller**

page 14 **Applebyte**

## **Apple TV**

*Tech Guru*

Reader Jeff Heyl considers adding to his stable of Apple gadgets but wishes to know about configuring things for dual use. He writes:

*I have an Apple TV 2 and am thinking of adding another one, depending on your answer. With two Apple TVs I'd like the kids and adults to be able to watch different programs in different rooms drawing on the same iTunes store of movies and TV shows (on a MacBook Pro) using the same WiFi network (there is only one network in the house). Is this possible?*

Yes.

Much as I love giving one-word answers, I can expand on that a bit. Not only can you play two different movies from the same source to two Apple TVs, you can play different parts of the same movie on the two devices. So, for example, if you and your partner have settled down to watch a movie, find yourself half-way through, and your daughter returns home and exclaims, "Hey, I wanted to watch this! Start it over." you can politely suggest that she move to the rumpus room and watch the movie - from the beginning - on that Apple TV.

And you can because it's all just data. We've developed this notion that the playback of audio and video is necessarily a linear operation because of the media on which we've stored and accessed that content. For example, you listened to music on an LP by dropping a needle at the beginning of a groove and let that needle run through the length of the groove to move from start to finish. Or, in the days of tape, you watched a movie by playing a VCR tape from the beginning to the end. You couldn't play two parts of that content simultaneously because only one portion could be read at a time.

But computers and the specialized computers we call by other names (iPod, iPad, Zune, Mildred) don't access media that way. They have the ability to access multiple chunks of data. To them, playing both the middle and beginning of The Loved One is no more challenging than simultaneously playing the first episode of Police Woman and the Twin Peaks' unsatisfying finale.

And this may lead you to ask, "If that's the case, can two iPads using iOS 4.3's Home Sharing feature play different movies from the same source computer?"

Yes.

(And this time I will stick with the one word answer!)

*Content generously provided by Christopher Breen and Macworld for usergroup usage.*

## **The Mailbag**

#### *Peter Fitchetts*

**AKVIS Press** (**<http://www.akvis.com>**) have been a frequent visitor over the past month or so with a number of updates to their photo enhancement modules. **ArtSuite** version 7.0 now comes with new frames and frame patterns, and support for RAW photo formats. **Retoucher** version 5.0 improves its Remover tool for correcting small imperfections on an image and also adds RAW photo formats. **Sketch** version 12.5 introduces batch processing for converting photos into pencil, watercolour, charcoal and pastel drawings. Again, RAW photo format support is added. **Enhancer** version 12.0 introduces a new prepress processing mode to help adjust photos before printing and webpublishing. And guess what - RAW photo format support is also added.

**CleverFiles Company** (**<http://www.cleverfiles.com/>**) has contacted us about their DiskDrill PRO software. The program is available in 2 versions: Basic, that is free, and PRO, that isn't. **Disk Drill Basic**  protects files from accidental file deletion with Recovery Vault and recovers some lost data from Mac disks. **Disk Drill PRO** features "a number of advanced scanning modes for data recovery of FAT, NTFS, HFS/HFS+, other file systems". We have generously been provided with a 20% discount code for member's use. I will be trying this out on a few disks that I have here, so there could well be a bit more information about this program in coming months.

There has been much written about "**cloud computing**" in recent times, with some success stories, and some horror stories. This futuristic concept took a hit recently when an incident with **Amazon**'s "cloud" took a number of large companies off-line for a few days. This has caused a bit more thought about data security - and that must be good. It seems to me that if everyone moves to cloud computing, then the few large "cloud computer farms" will just be large targets for hackers - and **Sony**'s PlayStation division knows all about that! **Google** is certainly investing in this concept with the imminent release of their ChromeOS computer - it only runs a web browser (Chrome, of course) and all programs and data is stored in Google's "cloud computers". Even **Apple** is not immune - with the recent purchase of the www.iCloud.com domain and some leaks of code from the upcoming Lion software hinting at some MobileMe upgrade in the not-to-distant future. And where do I stand on all this - with all these clouds around, when will we see the sunshine?

**PopChar** has been around since almost the beginning of the Mac. **Ergonis Software** has done a swell job for frequent font users, and now has released PopChar X 5.2, a new version for finding and inserting special characters. PopChar X 5.2 focuses on metrics and font size. The most prominent change is a new slider at the bottom of the PopChar

window that allows you to customize the display size of individual fonts in addition to the global setting in PopChar's preferences.

You may have already heard that **Apple** has updated its **iMac** computers with faster processors and the new high-speed Thunderbolt connector(s). What escaped much of the press was a change to the hard disks used. The new disks have a slightly different interface that provides betted temperature information to MacOS so the computer fans can be used more efficiently. The immediate downside of this is that you can't just insert any commonly available disk into your new iMac - you need to get one from Apple - but then if you need one in the short term, it will probably be under warranty. In the longer term, the new interface disks may well be more readily available. You will need to think about disk size more when you buy your iMac - upgrading to a larger size later may not be as easy - but then an external thunderbolt disk ....

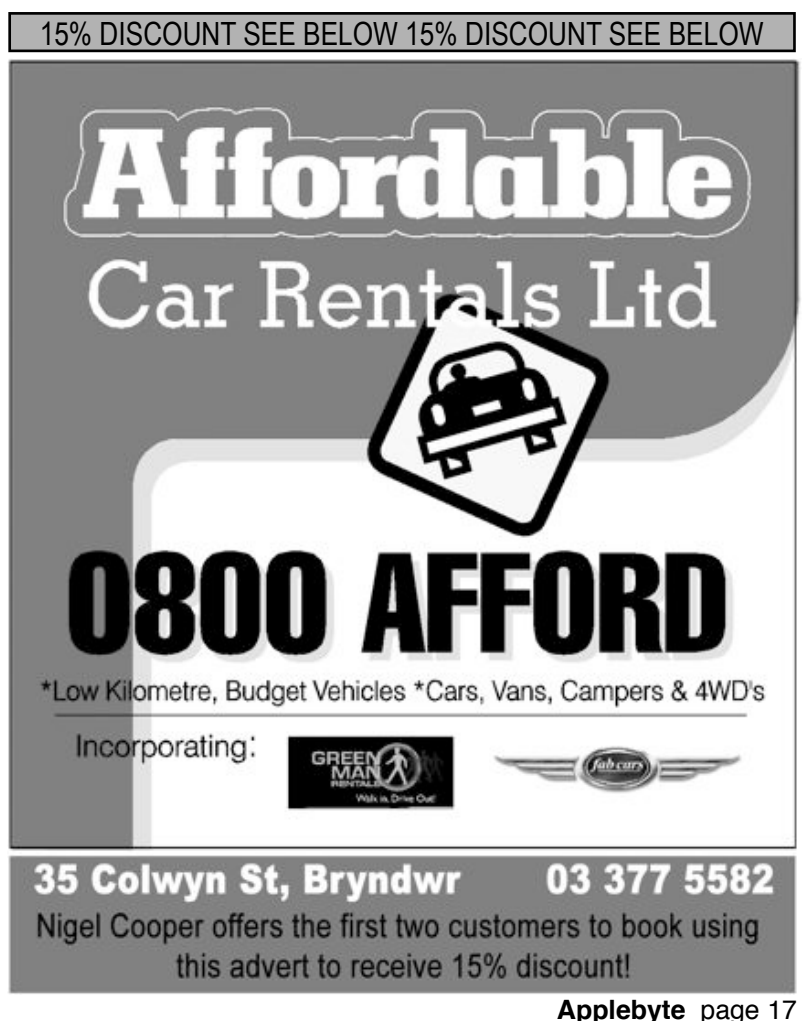

On the subject of new computers, and fruity ones at that - you have heard of the **Apple**, the **Blackberry**, and possibly the **Apricot,** the **Pear** and the **Lemon**; but there is a new contender - the **Raspberry** - and the developer expects to be able to make it available for US\$25 - fully configured! "We plan to develop, manufacture, and distribute an ultralow-cost computer, for use in teaching computer programming to children. We expect this computer to have

m a n y o t h e r applications both in the developed and the developing world," reads a description of the project on the Raspberry Pl Foundation Web site. The computer is essentially an ARM processor, USB port, and HDMI connection. Connect it to a keyboard and a television or monitor and you have a fully functional Linux system. Memory/storage is on an SD card. Some sort of cover may be handy.

And on the more high-tech front there are a couple of developments of interest. Firstly, boffins at **Queen's University in Canada** working with **Arizona State University's Motivational Environments Research** group have invented a prototype model of a **flexible smartphone** which is made from the same E-ink technology used in Amazon's Kindle ereader. The 9.5cm touchscreen display is just millimetres thick, and is bonded onto a flexible circuit board which allows it to be bent and flexed like a **thick sheet of paper**. The "paper-phone" can be written on with a pen/stylus to interact with it, or bending it can also trigger actions. For example, flip a corner to turn a page, as you would with a notebook.

And secondly, Samsung has "created a **bendable AMOLED screen** which won't crease, even after it's been folded 100,000 times. The

## **SeniorNet Mac**

**Computer Training Lessons**: Two-hour sessions, once a week for four weeks. Course notes are provided. Classes are small with a maximum of six students and two tutors per lesson.

**Social Events**: Held on the fourth Tuesday of the month.

**Newsletter:** Supplied every two months.

The **Learning Centre** is situated in the Cranmer Centre Poolhouse, which is accessed from 327 Montreal Street at the Armagh Street corner.

Contact: If you would like to join SeniorNet Mac and are in the 55-plus age group, please contact Allan Rutherford at (03) 352-4950, or email: **[ajmr@xtra.co.nz](mailto:ajmr@xtra.co.nz)**,

or else leave a message on the club's answerphone at (03) 365 2003.

page 18 **Applebyte**

display has a folding radius of just one millimeter, meaning that one panel lies almost completely flat on the other when folded up. The glass cover, as well as preventing scratches, can act as a touch screen. The researchers say that the display remained uncreased even after 100,000 cycles of folding and unfolding – and that the relative brightness along the fold fell by only six percent. This drop in brightness is almost imperceptible to the human eye, they claim… The researchers say that they believe the displays could go into commercial production *soon*. Then you will be able to simply fold up your iPad and slip it into your pocket - as your iPhone!

US workers want **Apple** to bring jobs back and assemble computers, iPads & iPhones in America - so **Foxconn** is opening a new assembly factory in **Brazil** - South America!

Do you remember back to the release of the **iPad**, just last year? How it was crippled without a rear camera? Well **Apple** has solved that problem with the iPad 2, and I am sure that **Flickr's** current daily average user stats for Apple devices with cameras wouldn't lie ... "Just 22 Flickr users out of more than 40 million use their iPad 2's camera to upload snaps!" 22, is stunningly low for a device that's already shipped in the millions. The total number of images on Flickr taken with the tablet is a paltry 12,570. Number of iPhone images? 51,331,761. I wonder if Apple was right in the first place?

"Apple has issued a recall on several models of Mac laptops because the battery can overheat and catch fire. Experts say a Mac fire is just like a PC fire, except it's more hip and condescending"

*- Conan O'Brien*

## **AUGC contacts**

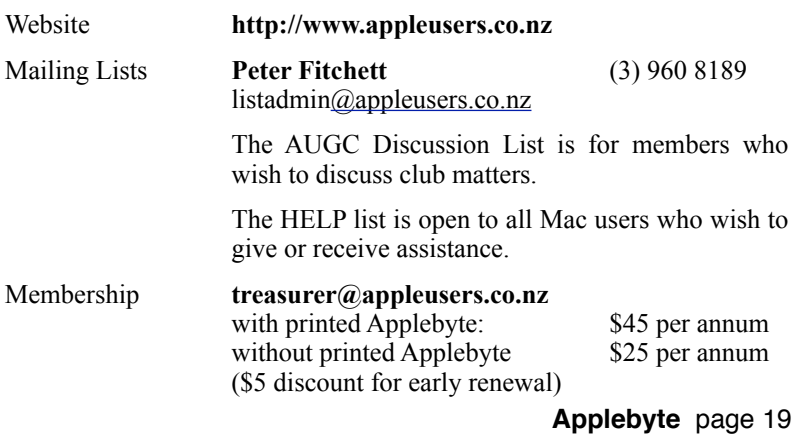

## **About the user group**

Patron

## **Aims**

Apple User Group of Canterbury *Incorporated (AUGC) is a non-profit organisation which exists for the purpose of exchanging ideas and expertise about the use of Apple computers, the Macintosh operating systems, and related hardware and software.*

## **Committee**

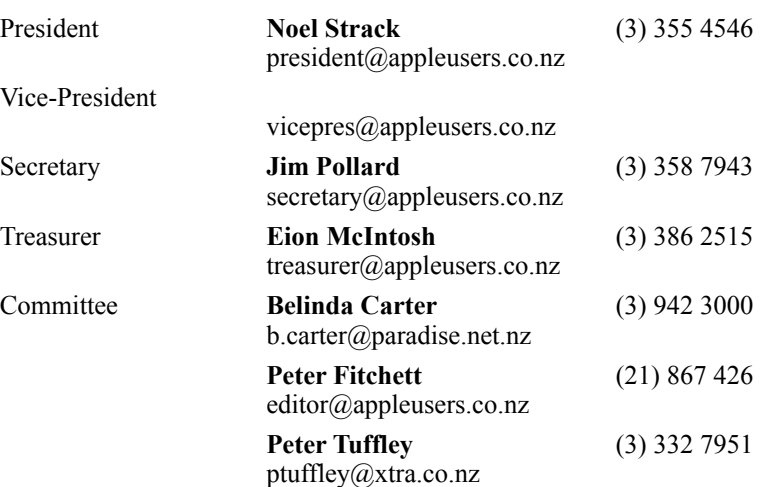

 Help: A full list of helpers and volunteers can be viewed in the Contacts section of our website. Snail Mail: PO Box 31–053, Christchurch, New Zealand. Website: <http://www.appleusers.co.nz>

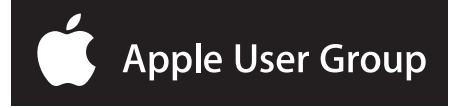